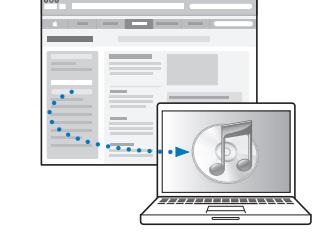

以下のサイトから iTunes を ダウンロードして、インストールします: www.apple.com/jp/ipod/start

以下のサイトでユーザガイドをご覧ください: www.apple.com/jp/support/manuals/ipod

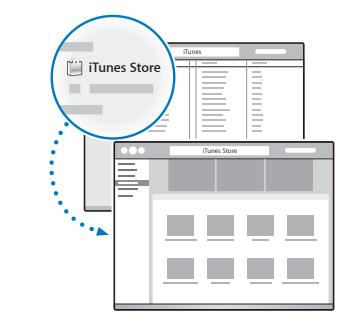

iTunes Store で音楽などを入手します。

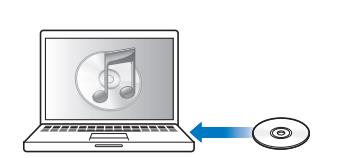

または、CD から音楽を読み込みます。

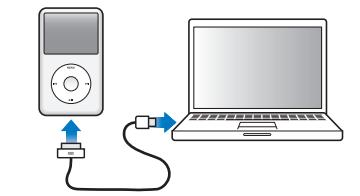

設定するために、(キーボードではなく) コンピュータ上の USB ポートに接続し、 充電を開始します。

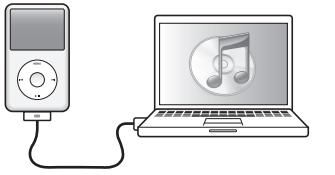

画面の指示に従って操作します (iPod classic が充電中の場合、表示されるまでに 数分かかることがあります)。

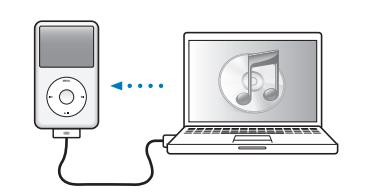

バッテリーを充電しながらコンテンツを同期します。

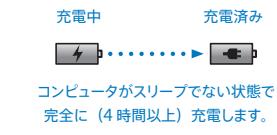

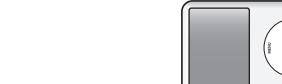

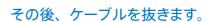

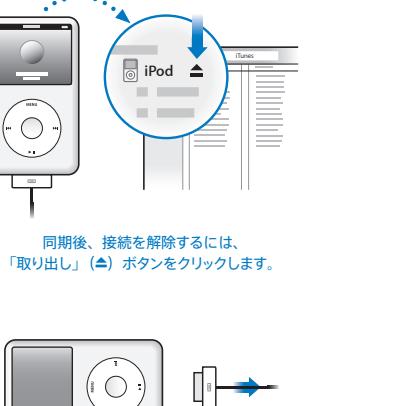

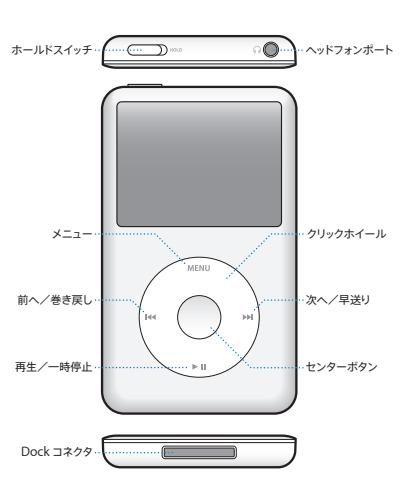

iPod classic

詳細な手順および安全性に関する 重要な情報については、 「iPod classic ユーザガイド」を参照してください: www.apple.com/jp/support/manuals/ipod 聴くときは責任を持って

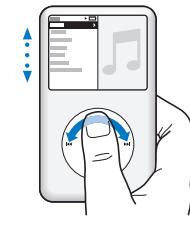

項目をブラウズします。

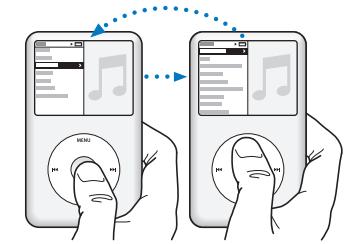

www.apple.com/ipodclassic www.apple.com/support/ipodclassic

©2009 Apple Inc. All rights reserved. Apple、Apple ロゴ、iPod、iPod classic、および iTunes は、 米国その他の国で登録された Apple Inc. の商標です。 . iTunes Store は米国その他の国で登録された Apple Inc. のサービスマークです。 . J034-5054-A Printed in XXXX

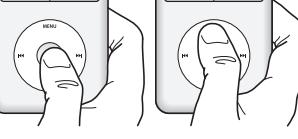

項目を選択します。 戻るときは、「メニュー」 ボタンを押します。

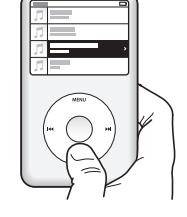

曲を再生または 一時停止します (▶Ⅱ)。

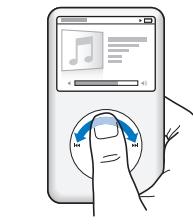

音量を調節します。

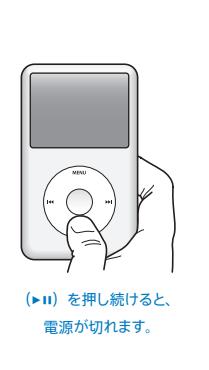

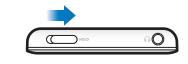

クリックホイールを無効にします。

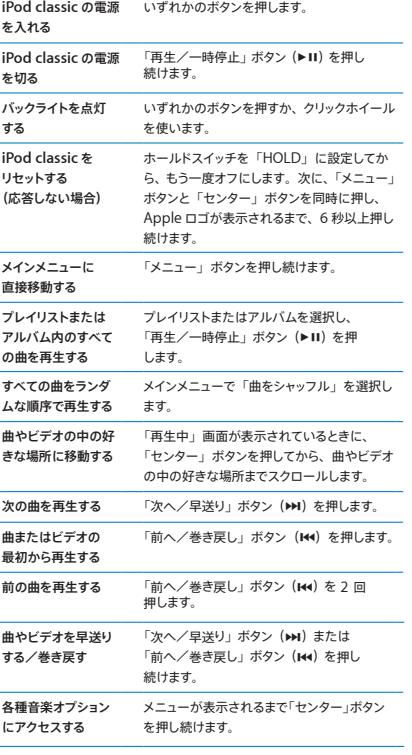

**手 順**

**操 作**

**i**

**i**

(

 $\sim$ 

 $\overline{\phantom{a}}$ 

 $\sim$ 

*i* Pod classic

## クイックスタート